.

# 公開用 eCTD オフラインビューア

(日本製薬工業協会モックアップ版)操作マニュアル

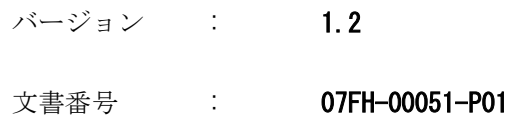

# 本書の作成および更新情報

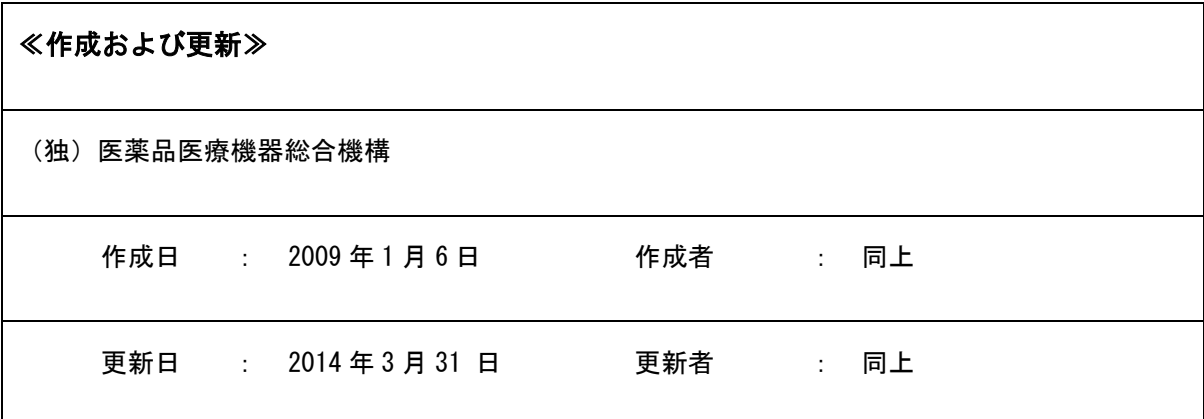

# 目次

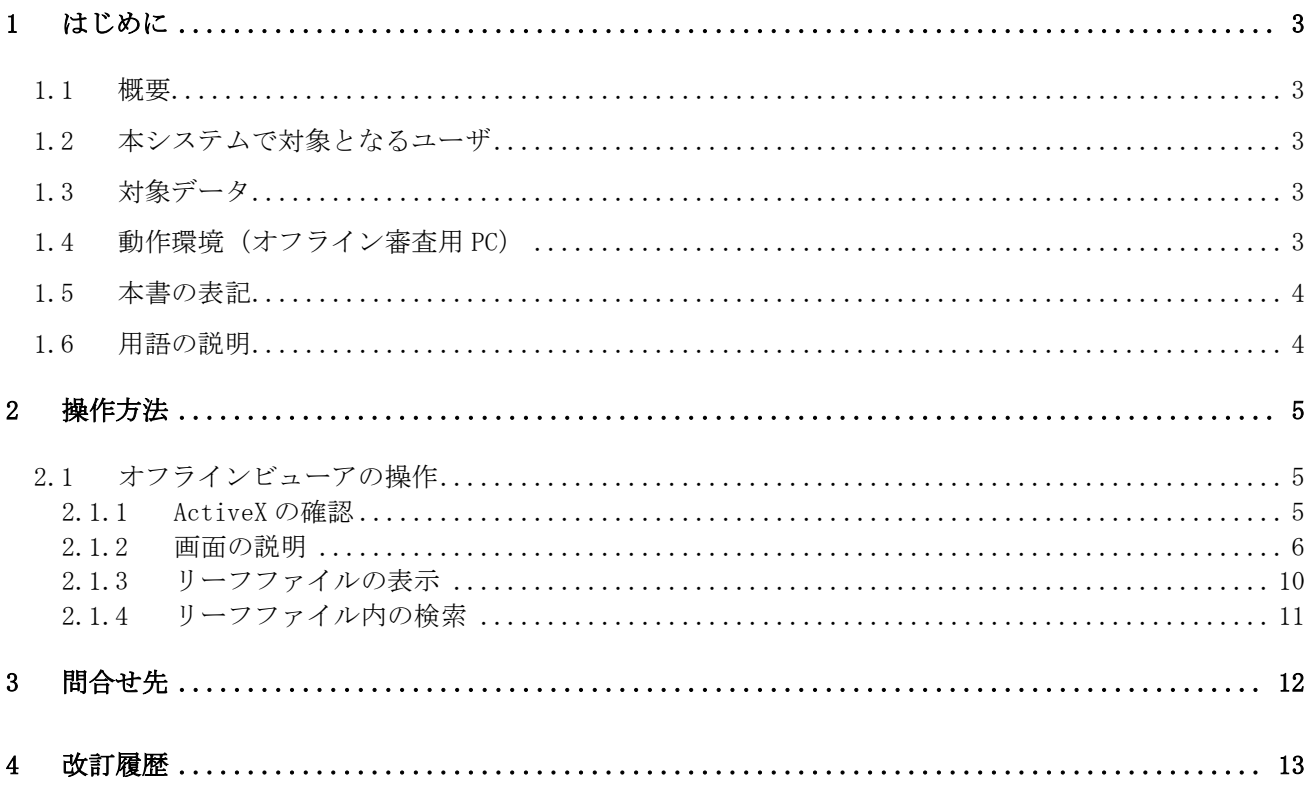

# <span id="page-2-0"></span>1 はじめに

本書は、独立行政法人 医薬品医療機器総合機構(以下、PMDA)が提供する「公開用 eCTD オフラインビュー ア(日本製薬工業協会モックアップ版)」(以下、オフラインビューア)の操作マニュアルです。

### <span id="page-2-1"></span>1.1 概要

オフラインビューアは、eCTD データ表示プログラム(eCTD ビューア)を利用して、オフライン状態における 電子化コモン・テクニカル・ドキュメント(eCTD)を表示する機能の俗称です。本オフラインビューアは PMDA の審査員が審査の過程で利用する eCTD ビューアと非常に近い機能を有しています。本オフライン ビューアの公開は、eCTD を用いた医薬品の製造販売承認の申請に関係する業務に携わる皆様に、審査員に よる eCTD 閲覧環境に近いものを参考にしていただくことにより、PMDA の作業環境に関してご理解いただく ことや、申請に関する業務の効率化に寄与することを目的としています。本書では、本オフラインビュー アの操作方法について説明します。

## <span id="page-2-2"></span>1.2 本システムで対象となるユーザ

本オフラインビューアは、申請者等、eCTD を用いた医薬品の製造販売承認の申請に関係する業務に携わる 皆様を利用対象としています。

### <span id="page-2-3"></span>1.3 対象データ

本オフラインビューアでは、日本製薬工業協会(以下、製薬協)作成のモックアップ eCTD データを利用 しています。モックアップの詳細については、eCTD 作成の手引き(第 3 版) 付属 CD をご参照ください。

### <span id="page-2-4"></span>1.4 動作環境(オフライン審査用 PC)

オフラインビューアを使用するためには、以下の環境が必要です。

| 分類         | ソフトウェア                           | 備考                  |
|------------|----------------------------------|---------------------|
| OS.        | Windows 7 Professional 64bit SP1 |                     |
| Web ブラウザ   | Internet Explorer 10.0           | ActiveX が利用可能であること。 |
| リーフファイルを開く | MS-Office 2013                   |                     |
| ソフトウェア     | Adobe Reader 11.0                |                     |

表 1-1 推奨ソフトウェア環境

# <span id="page-3-0"></span>1.5 本書の表記

本書では、ボタンやリンクなどを表記する場合は、以下のように表記します。

- ・ [ボタン名]
- ・ <リンク名>
- ・ 「項目名」
- ・ 『画面名』
- ・ 《章番号または章のタイトル》
- ・ "記号"
- ・ ①、② ・・・ 項目番号(画面レイアウトで記述)

# <span id="page-3-1"></span>1.6 用語の説明

| - 木で コーム - カーロ音 マノミ先 キカ |                                                                            |  |  |  |
|-------------------------|----------------------------------------------------------------------------|--|--|--|
| 本書での記述                  | 名称または概要説明                                                                  |  |  |  |
| eCTD 管理番号               | eCTD 管理番号と同じ。申請 eCTD データを特定する管理番号のこと。<br>ライフサイクルを通じて申請 eCTD データ1件に1つ付与される。 |  |  |  |
|                         | eCTD 受付番号は 「元号記号+元号年+月日+3 桁の連番」で構成される<br>が、平成の場合は元号記号が省略される。               |  |  |  |
| リーフファイル                 | eCTD の xml バックボーンから参照されるファイルのこと。                                           |  |  |  |
|                         | 審査対象の資料で、通常は PDF または Excel 形式である。                                          |  |  |  |
| 申請者                     | 新薬承認申請を行う企業のこと。                                                            |  |  |  |

表 1-2 用語の説明

# <span id="page-4-0"></span>2 操作方法

<span id="page-4-1"></span>オフラインビューアの操作方法について説明します。

# 2.1 オフラインビューアの操作

eCTD メディアに格納された eCTD 管理番号フォルダ内の"index.htm"ファイルをダブルクリックすると、 InternetExplorer が起動され『ActiveX の確認』画面(図 [2.1.1-1\)](#page-4-3)が表示されます。

## <span id="page-4-2"></span>2.1.1 ActiveX の確認

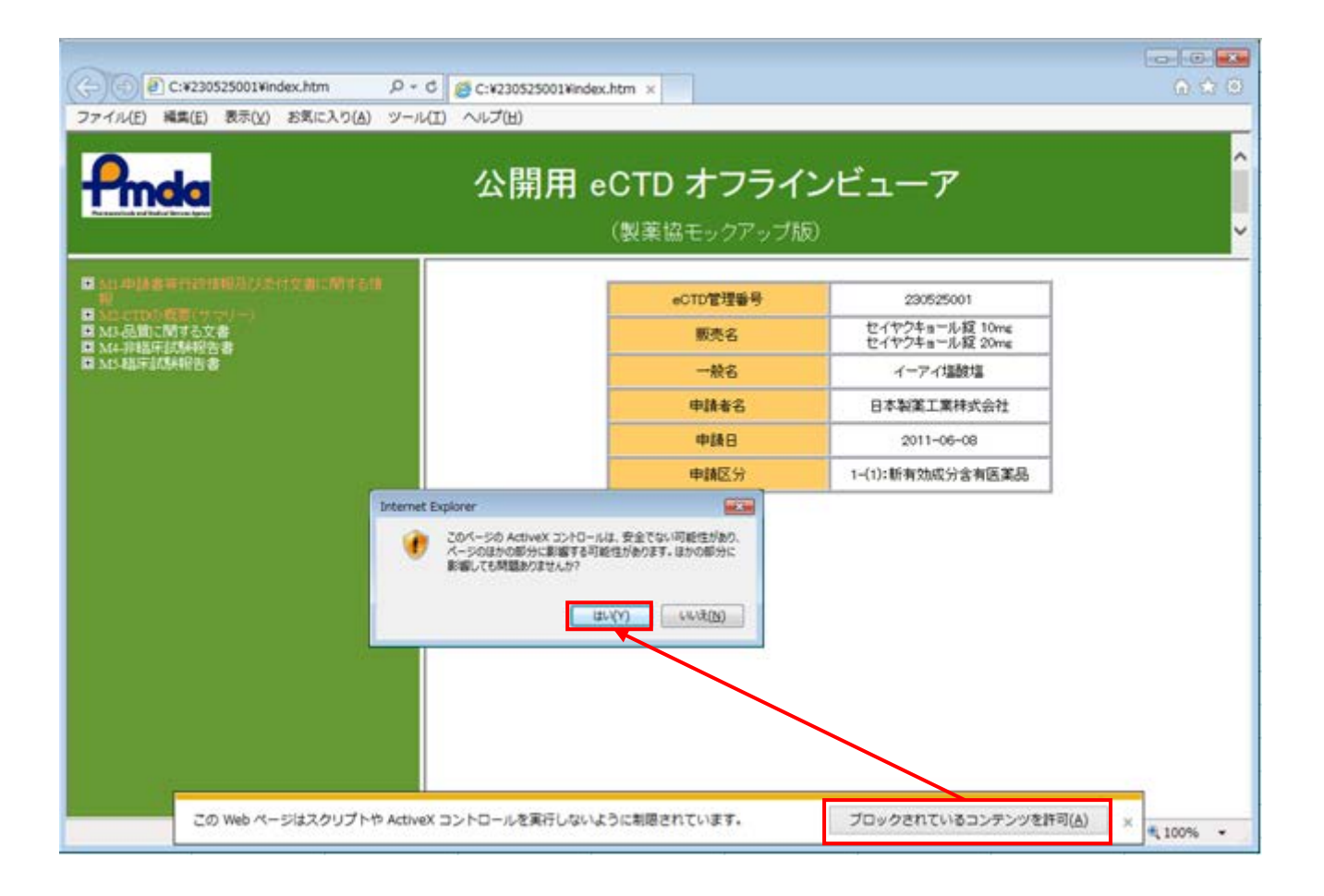

図 2.1.1-1 『ActiveX の確認』画面

<span id="page-4-3"></span>[ブロックされているコンテンツを許可]のボタンを選択し、確認ダイアログで[はい]ボタンをクリック すると、『eCTD ビューア』画面(図 [2.1.2-1](#page-5-1))が開き eCTD メディアに収められている eCTD データが表示 されます。

### 2.1.2 画面の説明

<span id="page-5-0"></span>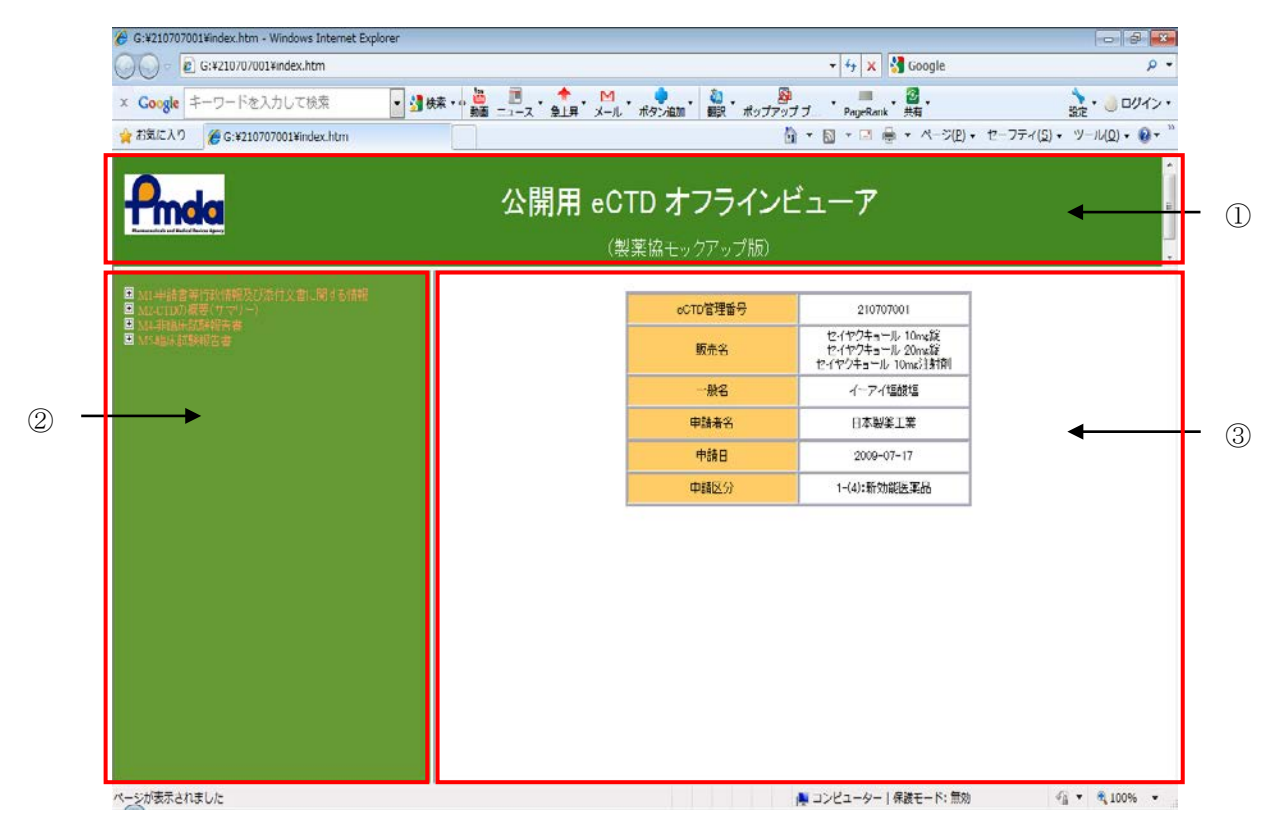

図 2.1.2-1 『eCTD ビューア』画面

<span id="page-5-1"></span>『eCTD ビューア』画面(図 [2.1.2-1\)](#page-5-1)は以下の 3 つの部分から構成されています。

- ① ヘッダー・フレーム(《図 [2.1.2-2](#page-5-2) ヘッダー・フレーム》参照)
- ② ツリー・フレーム(《図 [2.1.2-3](#page-6-0) ツリー・フレーム》参照)
- ③ コンテンツ・フレーム(《図 [2.1.2-6](#page-8-0) コンテンツ・フレーム》参照)

### 2.1.2.1 ヘッダー・フレーム

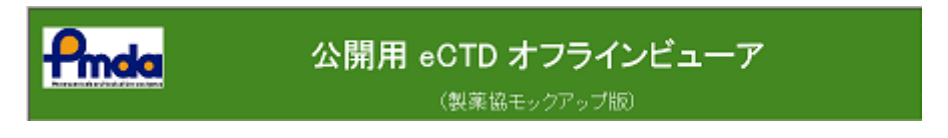

図 2.1.2-2 ヘッダー・フレーム

<span id="page-5-2"></span>総合機構のロゴマークと「専門協議用資料」という文字が常に表示されます(「ヘッダー・フレーム」  $(\boxtimes 2.1.2-2)$  $(\boxtimes 2.1.2-2)$  $(\boxtimes 2.1.2-2)$ <sub>0</sub>

#### 2.1.2.2 ツリー・フレーム

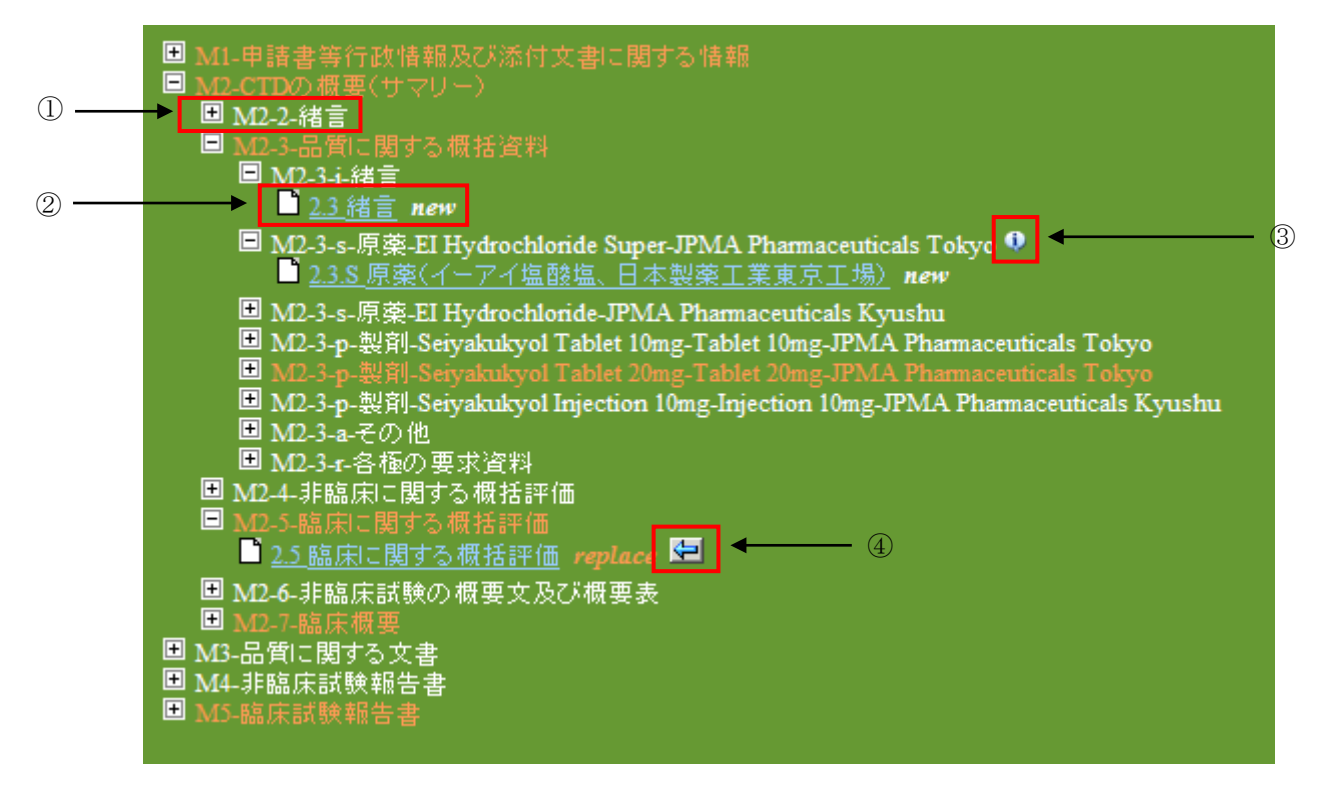

図 2.1.2-3 ツリー・フレーム

<span id="page-6-0"></span>現在表示している eCTD 管理番号の最新の改訂回数に関する eCTD データの階層構造がツリー構造とし て表示されます。(『ツリー・フレーム』(図 [2.1.2-3](#page-6-0)))

左端に"+"または"-"のアイコンが付加された項目を、構造ノードと呼びます(『ツリー・フレー ム』(図 [2.1.2-3](#page-6-0))の①)。左端にドキュメントのアイコンが付加された項目は、leaf ノードと呼びま す(『ツリー・フレーム』(図 [2.1.2-3](#page-6-0))の②)。

オレンジ色の構造ノードは最新のライフサイクルで変更された箇所(またはその箇所を含む親要素)で あることを示しています。白字の構造ノードは変更がないことを示します。

leaf ノードは青字(一度選択された場合は紫色)で表示され、その右側の operation 属性値表示("new", "replace","append"と表示される部分)が白字ならば変更なし、赤字ならば選択されているライフ サイクルで変更された箇所を表しています。

<span id="page-6-1"></span>表 [2-1](#page-6-1)では Operation 属性の概要を説明します。

| 公   4-1   Uperation  周  土  且Vノ <br>一見」 |                         |  |  |  |
|----------------------------------------|-------------------------|--|--|--|
| Operation 属性値                          | 説明                      |  |  |  |
| new                                    | ドキュメントが新たに追加されたことを示す    |  |  |  |
| replace                                | ドキュメントが置き換えられたことを示す     |  |  |  |
| append                                 | ドキュメントが追記、または訂正されたことを示す |  |  |  |

表 2-1 Operation 属性値の一覧

#### 2.1.2.2.1 構造ノード

構造ノードには、展開可能であることを示すアイコンが付加されています。

左端に"+"のアイコンが付加された構造ノードをクリックすると、配下の構造ノードまたは leaf ノードが展開表示されます。左端に"-"のアイコンが付加された構造ノードをクリックすると、 配下の構造ノードおよび leaf ノードが折りたたまれます。

構造ノードの上にマウスカーソルを移動し少しの時間が経過すると、構造ノードに記述されている 属性値がポップアップ表示されます。表示される属性の種類は、eCTD インスタンス(index.xml)に依 存します。(例えば、構造ノードの場合"lang"など、leaf ノードの場合"ID","checksum","operation" など。)

右端に「i」マークのアイコンが付加された構造ノードは、属性値に変更があったことを示します(『ツ リー・フレーム』(図 [2.1.2-3](#page-6-0))の③)。この時の属性値のポップアップには、変更前の属性値と変 更後の属性値が表示されます(図 [2.1.2-4\)](#page-7-0)。

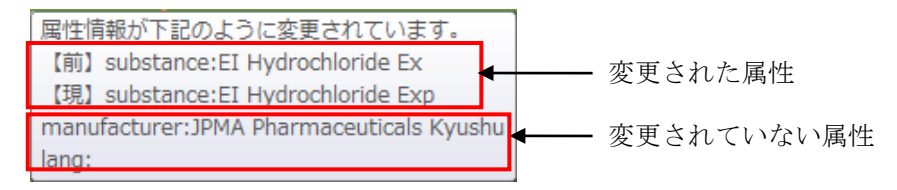

図 2.1.2-4 属性変更時のポップアップ表示

<span id="page-7-0"></span>赤字で表示されている構造ノードは、その構造ノードの内部が、最新の改訂回数で更新されたこと を示します。

#### <span id="page-7-2"></span>2.1.2.2.2 leafノード

leaf ノードには、ドキュメントを表すアイコンが付加されています。

leaf ノードのリンク・テキスト(下線が付された部分)をクリックすると、その leaf ノードが指し 示す該当部分のリーフファイルが、新しいウィンドウを開いて表示されます。

リンク・テキスト(下線が付された部分)の右側には leaf ノードの operation 属性が表示されます。

leaf ノードの operation 属性が赤字で表示されている leaf ノードは、その leaf ノードが、最新の 改訂回数で更新されたことを示します。

leaf ノードの operation 属性が"replace"の場合は、replace 前のファイルを表す矢印アイコンが 付されます(『ツリー・フレーム』(図 [2.1.2-3](#page-6-0))の④)。そのアイコンをクリックすると、replace 前のリーフファイルが新しいウィンドウで表示されます。

leaf ノードの上にマウスカーソルを移動し少しの時間が経過すると、leaf ノードの属性がポップ アップ表示されます(「leaf ノードの属性ポップアップ表示」(図 [2.1.2-5](#page-7-1)))。表示される属性の種 類は、eCTD データに依存します。

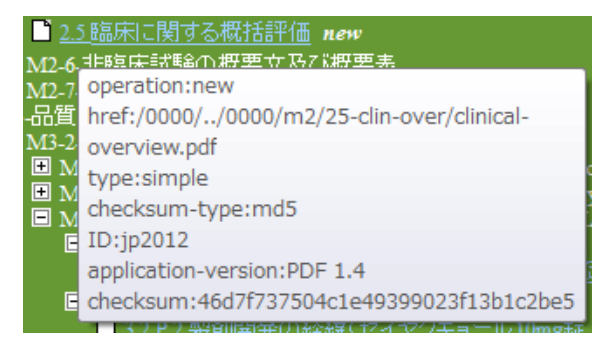

<span id="page-7-1"></span>図 2.1.2-5 leaf ノードの属性ポップアップ表示

### 2.1.2.3 コンテンツ・フレーム

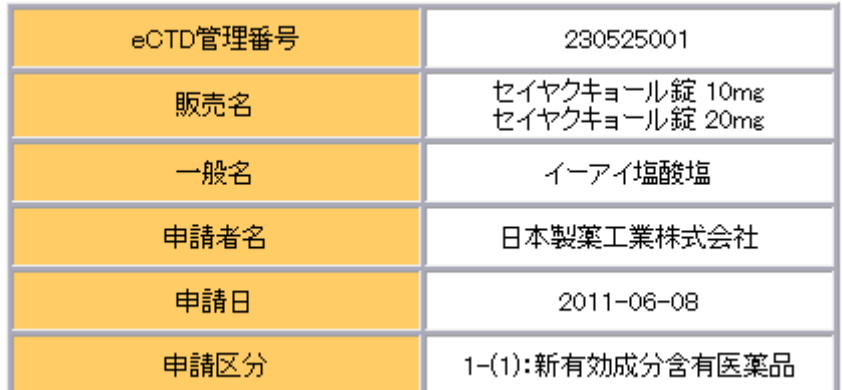

図 2.1.2-6 コンテンツ・フレーム

<span id="page-8-0"></span>表示している eCTD 管理番号の最新の Module1 の管理情報が表示されます(「コンテンツ・フレーム」[\(図](#page-8-0)  $2.1.2-6)$  $2.1.2-6)$ <sub>。</sub>

表示項目は以下の通りです。

- ・ eCTD 管理番号
- ・ 販売名
- ・ 一般名
- ・ 申請者名
- ・ 申請日
- ・ 申請区分

1 つの項目に複数の値が存在する場合は、右側の列に複数の行(カンマ","やスラッシュ"/"で表示 される場合もあります)が表示されます。

### <span id="page-9-0"></span>2.1.3 リーフファイルの表示

ツリー・フレームの leaf ノードのリンク・テキストをクリックした場合、新規ウィンドウが開いて該当 箇所のリーフファイルが表示されます(「リーフファイル表示(PDF)」(図 [2.1.3-1](#page-9-1)))。leaf ノードのリ ンク・テキストをクリックする度に新たにウィンドウが開かれます。(《[2.1.2.2.2](#page-7-2) leaf [ノード》](#page-7-2)参照)

| $\Box$ e<br>$\mathbf{x}$<br>5311-1.pdf - Adobe Reader                                                                                                    |                                                   |                                                                                                    |                                                                      |  |  |
|----------------------------------------------------------------------------------------------------|---------------------------------------------------|----------------------------------------------------------------------------------------------------|----------------------------------------------------------------------|--|--|
| ファイル(F) 編集(E) 表示(V) ウィンドウ(W) ヘルプ(H)<br>×                                                                                                    |                                                   |                                                                                                    |                                                                      |  |  |
| 貞                                                                                                    | $\mathbb{R}$<br>もみの<br>$\Rightarrow$<br>$\bowtie$ | $\left( =\right)$ $\left( +\right)$<br>$\left( \begin{matrix} \blacksquare \end{matrix} \right)$<br>(1)<br>/33 | r.<br>注釈<br>$=$<br>Ħ<br>ツール<br>署名<br>72.2%<br>$\mathbf{v}$           |  |  |
|                                                                                                    | しおり<br>$\overline{\mathbf{H}}$ $\mathbf{F}$       |                                                                                                    |                                                                      |  |  |
| $\sqrt{2}$                                                                                                    | P<br>$\overline{3}$                               | セイヤクキョール                                                                                                    | 5.3.1.1 バイオアベイラビリティ (BA) 試験報告書<br>5.3.1.1-1 XXX 試験総括報告書 試験番号: 5311-1 |  |  |
| $\begin{picture}(40,40) \put(0,0){\line(1,0){155}} \put(15,0){\line(1,0){155}} \put(15,0){\line(1,0){155}} \put(15,0){\line(1,0){155}} \put(15,0){\line(1,0){155}} \put(15,0){\line(1,0){155}} \put(15,0){\line(1,0){155}} \put(15,0){\line(1,0){155}} \put(15,0){\line(1,0){155}} \put(15,0){\line(1,0){155}} \put(15,0){\line(1,0){155}} \$ | □ 3.3.1.1-1 XXX 試験総括<br>報告書 5311-1<br>☞ 1.標題ページ   |                                                                                                    | XXX 試験総括報告書 5311-1                                                   |  |  |
| $\diamondsuit$                                                                                                    | ‼ 2. 概要                                           | 1. 標題ページ                                                                                                    |                                                                      |  |  |
|                                                                                                    |                                                   | 治験の標題                                                                                                    | <b>XXX</b><br>イーアイ塩酸塩                                                |  |  |
|                                                                                                    | ∬4.略号及び用語の                                        | 被験薬名<br>対象とした適応                                                                                                | 高血圧                                                                  |  |  |
|                                                                                                    | 定義一覧                                              | デザイン・目的・期間・                                                                                                    | 標題から明らかでない場合、デザイン(並行群間比較、クロスオーバ                                      |  |  |
|                                                                                                    |                                                   | 用量・患者母集団                                                                                                    | ー、盲検化、無作為化)、比較(プラセボ、実薬、用量―反応)、期                                      |  |  |
|                                                                                                    | 中 5. 倫理                                           |                                                                                                    | 間, 用量及び患者母集団についての簡潔な (1, 2行の)記述                                      |  |  |
|                                                                                                    | ‼6.治験実施体制                                         | 治験依頼者<br>治験実施計画書の識別コ                                                                                           | 日本製薬工業                                                               |  |  |
|                                                                                                    | ├ 7. 緒言                                           | $ \mathbb{R}$                                                                                                  |                                                                      |  |  |
|                                                                                                    | ■ 8. 治験の目的                                        | 開発のフェーズ                                                                                                    |                                                                      |  |  |
|                                                                                                    |                                                   | 治験開始日                                                                                                    | 2003年1月2日 (最初の患者の組入れ日)                                               |  |  |
|                                                                                                    | 中 9. 治験の計画                                        | 治験の早期中止日                                                                                                    | 2003年3月4日                                                            |  |  |
|                                                                                                    | <b>□ ■ 10. 治験対象患者</b>                             | 治験終了日<br>医学専門家                                                                                                 | 2005年6月7日 (最終の患者が完了した日)<br><氏名>                                      |  |  |
|                                                                                                    | 中 11. 有効性の評価                                      |                                                                                                    | <所属>                                                                 |  |  |
|                                                                                                    | 中 12. 安全性の評価                                      | 治験依頼者側の署名者                                                                                                    | <氏名>                                                                 |  |  |
|                                                                                                    | ‼ 13. 考察と全般的                                      |                                                                                                    | <電話番号>                                                               |  |  |
|                                                                                                    | 結論                                                | GCP の遵守                                                                                                    | $<$ FAX $>$<br>必須文書の保管も含め、医薬品の臨床試験の実施に関する基準                          |  |  |
|                                                                                                    |                                                   |                                                                                                    | (GCP) に従って治験が実施されたことを示す陳述                                            |  |  |
|                                                                                                    | 中 14. 本文中には含                                      | 報告書の日付                                                                                                    | 2005年8月9日                                                            |  |  |
|                                                                                                    | めないが、引用す                                          |                                                                                                    | 標題と日付により、同一治験のそれ以前のいかなる報告書とも区別する                                     |  |  |
|                                                                                                    | る表,図及びグラ<br>フ                                     |                                                                                                    |                                                                      |  |  |
|                                                                                                    |                                                   |                                                                                                    |                                                                      |  |  |
|                                                                                                    | ∬ 15. 引用文献の一                                      |                                                                                                    |                                                                      |  |  |
|                                                                                                    | 覧表                                                |                                                                                                    |                                                                      |  |  |
|                                                                                                    | □ 16. 付録                                          |                                                                                                    |                                                                      |  |  |
|                                                                                                    |                                                   |                                                                                                    |                                                                      |  |  |
|                                                                                                    |                                                   |                                                                                                    |                                                                      |  |  |
|                                                                                                    |                                                   |                                                                                                    |                                                                      |  |  |

<span id="page-9-1"></span>図 2.1.3-1 リーフファイル表示(PDF)

## <span id="page-10-0"></span>2.1.4 リーフファイル内の検索

AcrobatReader の標準機能を利用してください。

AcrobatReader で検索するためには、[編集]メニューから[簡易検索]または[高度な検索](図 [2.1.4-1](#page-10-1)) をクリックします。[高度な検索]をクリックした場合は、検索ウィンドウに検索する語句及び検索条件 を指定(図 [2.1.4-2](#page-10-2))して検索します。

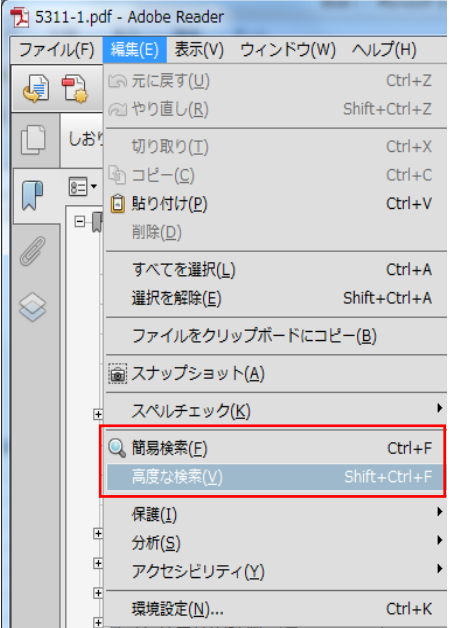

図 2.1.4-1 編集メニュー

<span id="page-10-1"></span>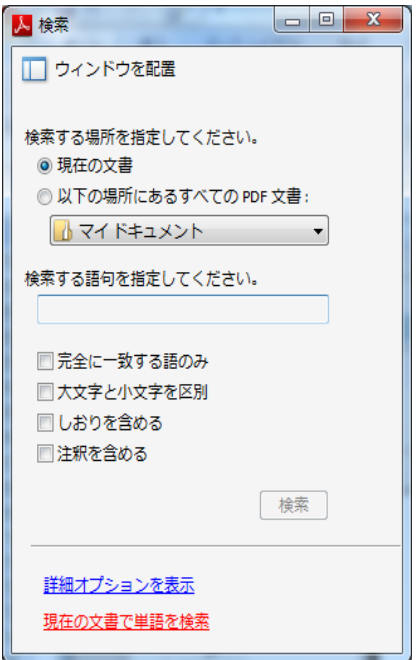

<span id="page-10-2"></span>図 2.1.4-2 高度な検索

# <span id="page-11-0"></span>3 問合せ先

独立行政法人 医薬品医療機器総合機構 eCTD 担当 E-mail: ectd@pmda.go.jp

# <span id="page-12-0"></span>4 改訂履歴

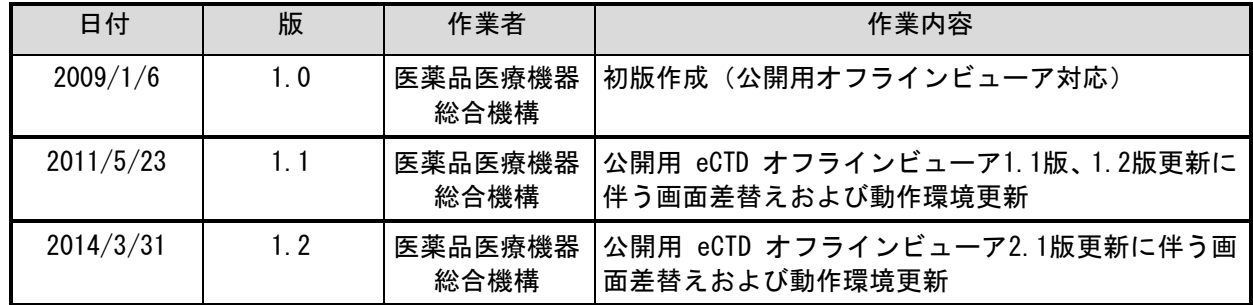

Windows は米国 Microsoft Corporation の米国およびその他の国における登録商標です。 他の会社名、製品名およびサービス名称はそれぞれの会社の商標です。